#### ソースコード参照**URI**の考察と作成し たツールの紹介 西田雄也

2023-09-16

Powered by Rabbit 3.0.3

## 自己紹介

- ●西田雄也 ネットワーク応用通信研究所
- [GitHub: https://github.com/nishidayuya](https://github.com/nishidayuya)
- X (旧Twitter)[: https://twitter.com/nishidayuya](https://twitter.com/nishidayuya)
- ●なにかツールを作るのが趣味
	- git-cococo: Git[の作業ディレクトリ上で実行したコマンドによる変更を](https://github.com/nishidayuya/git-cococo) コミットメッセージに残しながらコミットするコマンド
	- ●img\_to\_pdf: [画像ファイルを大きく印刷するために複数ページの](https://github.com/nishidayuya/img_to_pdf)PDFに するコマンド
	- [redmine\\_ruby\\_wasm: Redmine](https://github.com/nishidayuya/redmine_ruby_wasm)に書いたRubyのコードを実行
	- <u>dpu</u>: [今日紹介するもの](https://github.com/nishidayuya/dpu)

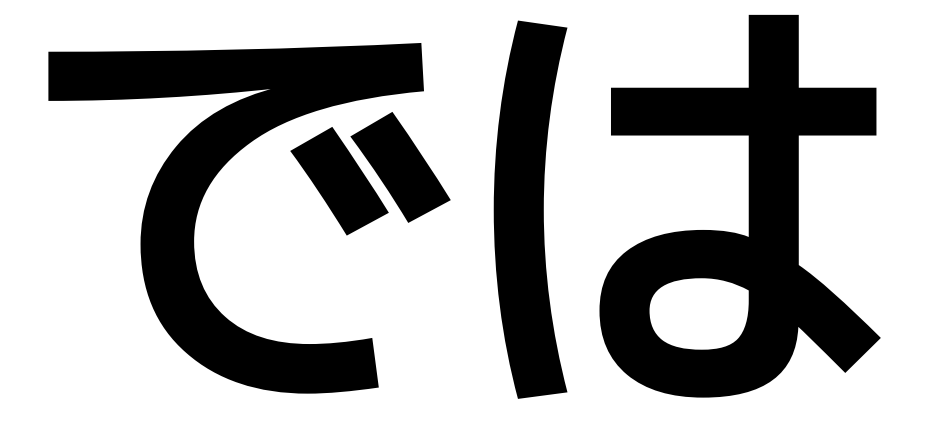

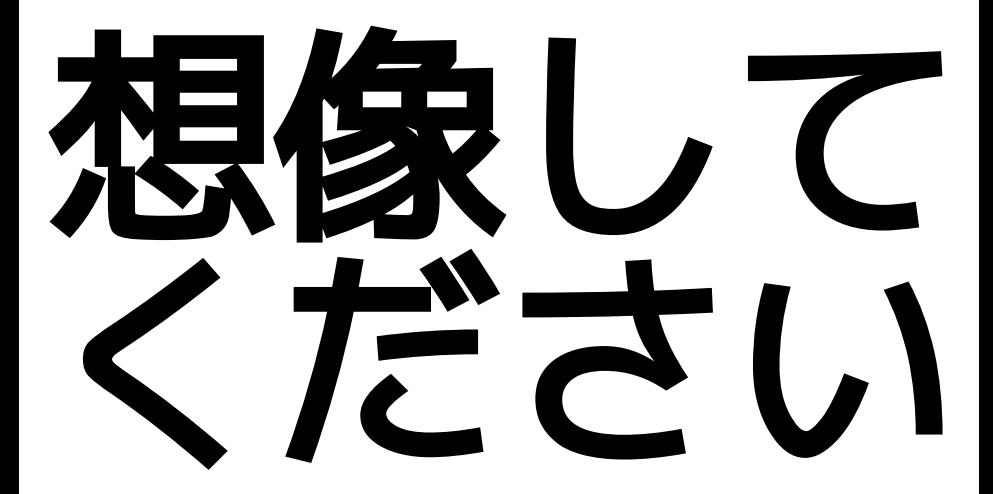

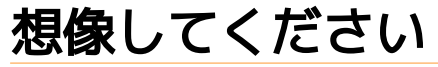

- ●とあるウェブサービスのクライアントプログラムの改修をして いました.
- POSTする際のデフォルトのタイムアウト時間は60秒でした.
- ●なぜ60秒であるのか.
- 調べたところ, あるpull-requestに辿り着きました.

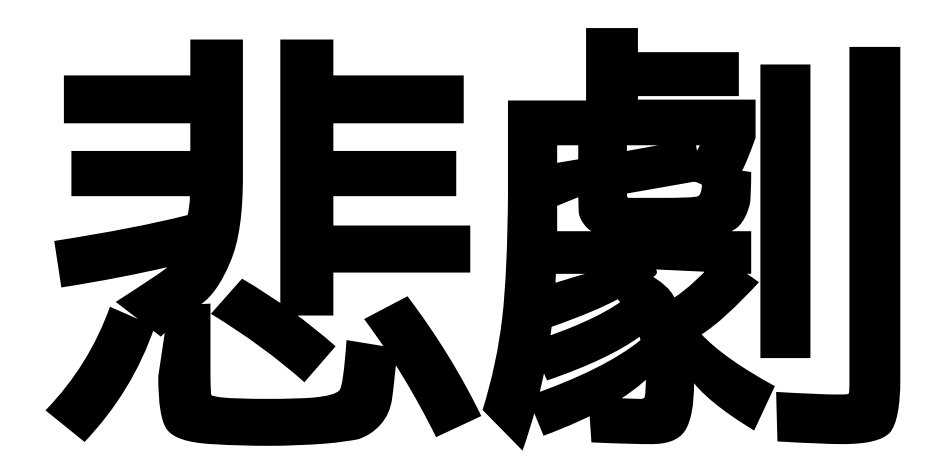

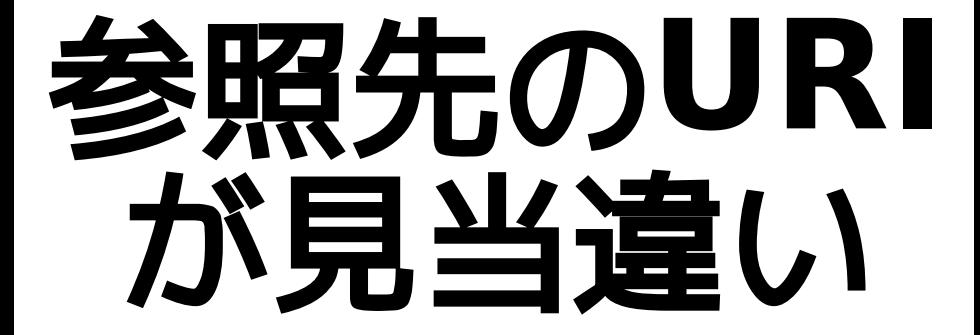

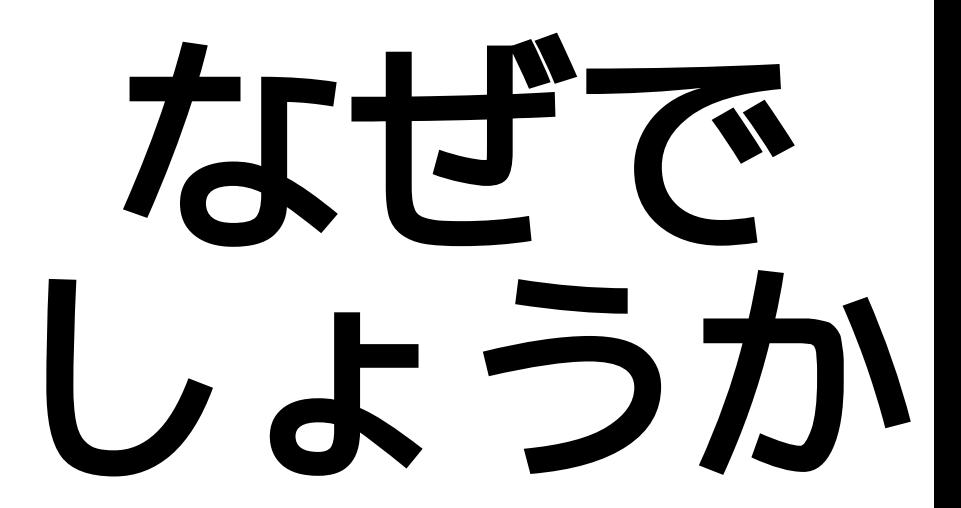

なぜでしょうか

↓

↓

●コメントが書かれた当時(2021-01-07)は合っていた →

- ●対象リポジトリの開発が進んだ
- ●当該コードの行番号が変わった♪♪

● コメントはそのままのため, 不適切な位置になった ■

### 発生する場面

#### 今回はpull-requestのコメントでした ● ソースコード上のコメント

- ●X(旧Twitter)のポスト
- ブログ記事

#### …

↓

#### ソースコードを参照するURIを書く全ての場面

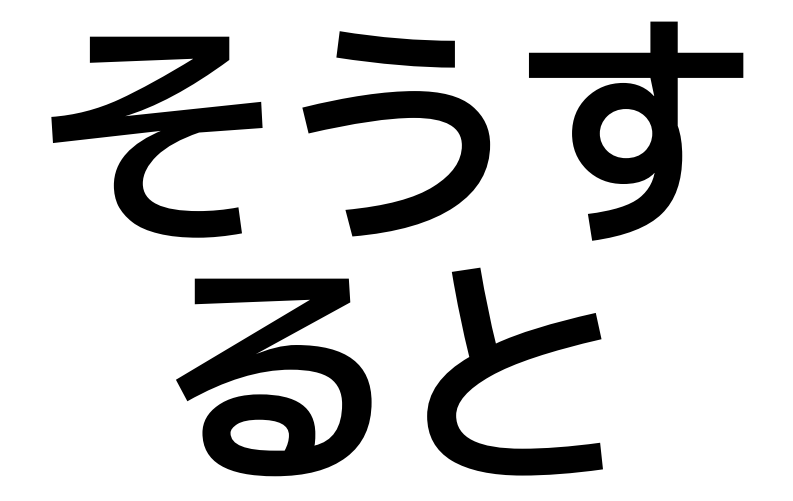

# どうすれば 良かったの か

# どうすれば良かったのか

#### ●ブランチ名によるURI

 $\bullet$ 

https://github.com/ruby/ruby/blob/master/lib/net/http.rb#L690

↑↑↑↑ここ

# どうすれば良かったのか

#### ●ブランチ名によるURI

↓

Ò

https://github.com/ruby/ruby/blob/master/lib/net/http.rb#L690

↑↑↑↑ここ変える

#### ●コミットIDかタグを元にしたURIにする

https://github.com/ruby/ruby/blob/ 4d0985a7bd8f591dff4b430e288bfd83af782e51/lib/net/ http.rb#L690

#### ● masterブランチに新しいコミットが積まれてもそのままで OK!

# **GitHub.com** の場合

#### **GitHub.com**の場合

#### ●三点リーダークリック→「Copy permalink」クリック ●y C-I C-cでコピーしても良い

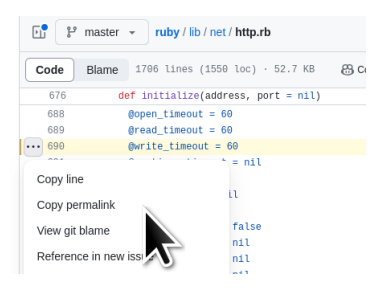

#### ●コミットIDを元にしたURIが得られる!

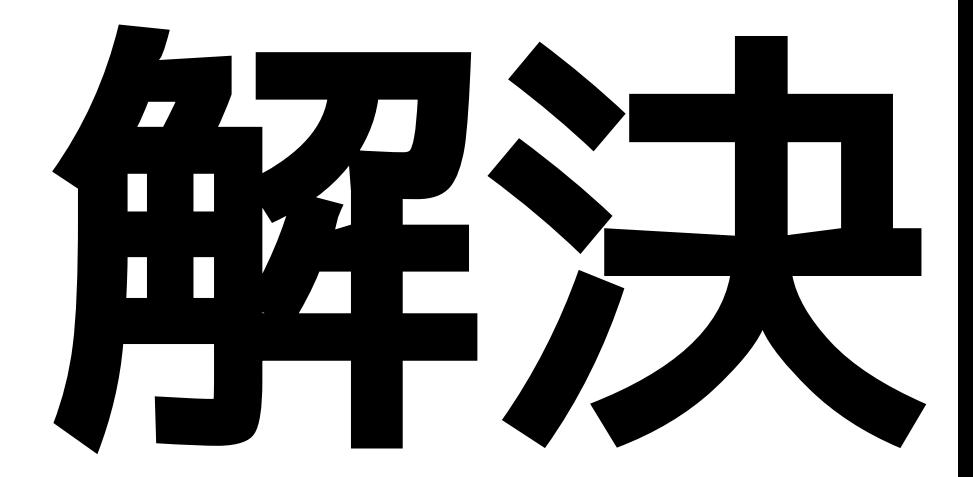

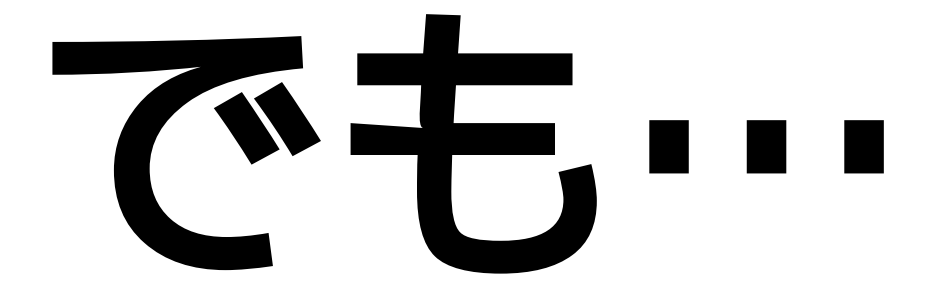

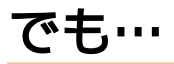

↓

↓

- ●いちいちウェブブラウザ上でソースコードを参照するのは面倒 ●テキストエディター上で読むことが多いため
- ●手でURIを作るのも面倒

#### ●手元のテキストエディターからサクッとURIを取得したい.

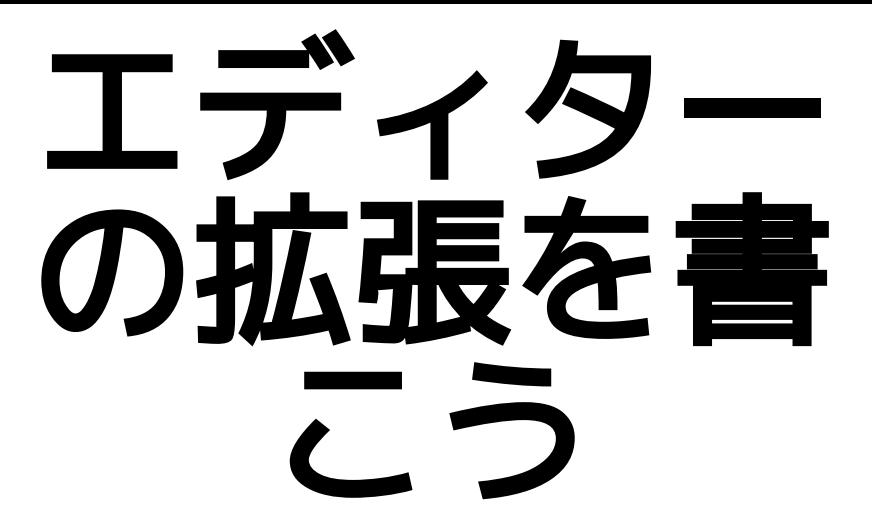

## エディターの拡張を書こう

- ●自分が使うテキストエディター
	- Emacs: 普段使い
	- Textbringer: 軽い編集時
	- Vim: sudoで編集するとき
	- Visual Studio Code: ペアプロ・モブプロ時にLiveShare

↓ **●いっぱいある** 

## エディターの拡張を書こう

- ●自分が使うテキストエディター
	- Emacs: Emacs Lispで書く
	- Textbringer: Rubyで書く

↓

- Vim: Vim scriptで書く (らしい)
- Visual Studio Code: TypeScriptやJavaScriptで書く

●URIを決定するのはRubyで書いて各拡張から呼びだそう!

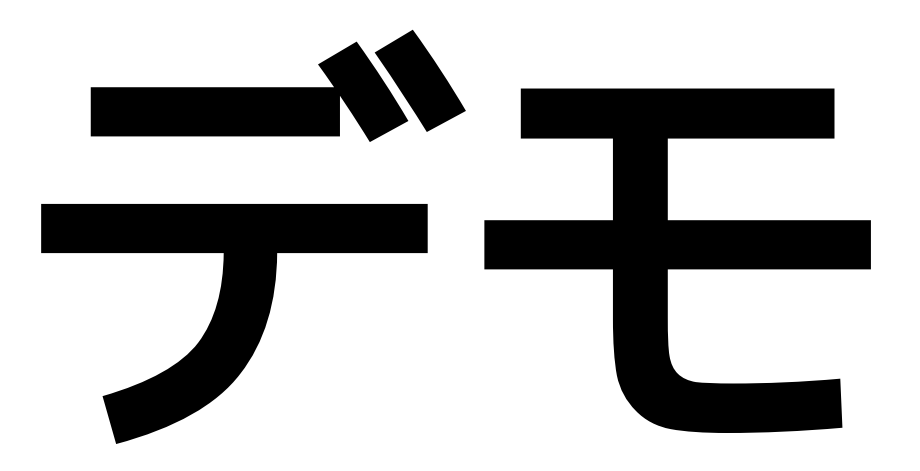

### **dpu.gem: determine permanent URI**

• gem install dpu

 $\cdot$   $\cdot$   $\cdot$   $\cdot$ 

- https://github.com/nishidayuya/dpu
- ●タグを使ったURIを生成するメソッドとコマンド
	- 最新20タグ以内に同一内容のファイルがなかったらコミットIDを使う.

»  
● ブランチURIの
$$
b
$$
劇は起こさない.

## **dpu.gem**

●なぜタグを使うか.

●短い

https://github.com/ruby/ruby/blob/v3\_0\_0/lib/net/http.rb#L690

https://github.com/ruby/ruby/blob/ 4d0985a7bd8f591dff4b430e288bfd83af782e51/lib/net/ http.rb#L690

●動いているプログラムの調査をするときは, 動かしているバージョンのソースコードを調べる. URIを見ただけでバージョンが明らか

## **dpu.gem**

- 対応しているSCMのサービス GitHub.com
	- sourcehut
		- pull-requestいただきました
	- (GitLab.com)

## **dpu.gem - Emacs**と**Textbringer**

● https://github.com/nishidayuya/dpu に設定方法

- **e** Emacs
	- .emacsに書いて使う
- **Textbringer** 
	- ●.textbringer.rbに書いて使う
	- ●直接dpu.gemのメソッド呼び出しをしている.

## **dpu.gem - Vim**

↓

●自分がVim scriptわかってない

●sudoで編集するときなので作っていない

● どなたか作られましたらご連絡ください!

- Marketplaceに出してます
	- [Copy permanent URL](https://marketplace.visualstudio.com/items?itemName=nishidayuya.copy-permanent-url) で検索

https://marketplace.visualstudio.com/items? itemName=nishidayuya.copy-permanent-url

●2023-09-15時点のインストール数は脅威の

#### ● Marketplaceに出してます

Ō

● [Copy permanent URL](https://marketplace.visualstudio.com/items?itemName=nishidayuya.copy-permanent-url) で検索

https://marketplace.visualstudio.com/items? itemName=nishidayuya.copy-permanent-url

#### ●2023-09-15時点のインストール数は脅威の

#### Copy permanent URL

Yuya.Nishida. | 占2 installs | 大大大

Copy permanent URL

#### Installation

Launch VS Code Quick Open (Ctrl+P), paste the f

ext install nishidayuya.copy-permanent-url

● ruby.wasmを同梱して呼び出そうと考えた.

● dpu.gemのインストールをしなくても 拡張をインストールしたら使えるように

↓

● (Rubyが入っていないとしてもすぐ使える)

●ruby.wasmを同梱して呼び出そうと考えましたが…

● dpu.gemは中でGitのコマンドを実行する.

↓

- https://github.com/ruby/ruby/blob/ a1dc1a3de9683daf5a543d6f618e17aabfcb8708/wasm/ README.md#current-limitation より
	- **•** Spawning a new process is not supported. e.g. Kernel.spawn and Kernel.system
- ruby.wasmの下にあるwasi libcをコマンド実行に対応させる 必要がありそう…→調査できてない<br>31/33

類似ソフトウェア

**e** Emacs

**ait-link: https://github.com/sshaw/git-link** 

Vim

[vim-github-link: https://github.com/knsh14/vim-github-link](https://github.com/knsh14/vim-github-link)

#### Visual Studio Code

- [GitHub Pull Requests and Issues](https://marketplace.visualstudio.com/items?itemName=GitHub.vscode-pull-request-github)
- [vscode-copy-github-permalink](https://marketplace.visualstudio.com/items?itemName=hogashi.vscode-copy-github-permalink)

**[Copy GitHub URL](https://marketplace.visualstudio.com/items?itemName=mattlott.copy-github-url)** 

#### まとめ

- ブランチへのURIは古くなる→やめよう
- タグまたはコミットIDを使ったURIを使う
- ツールもあるよ!
- スターはこちら→<https://github.com/nishidayuya/dpu>

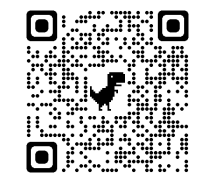